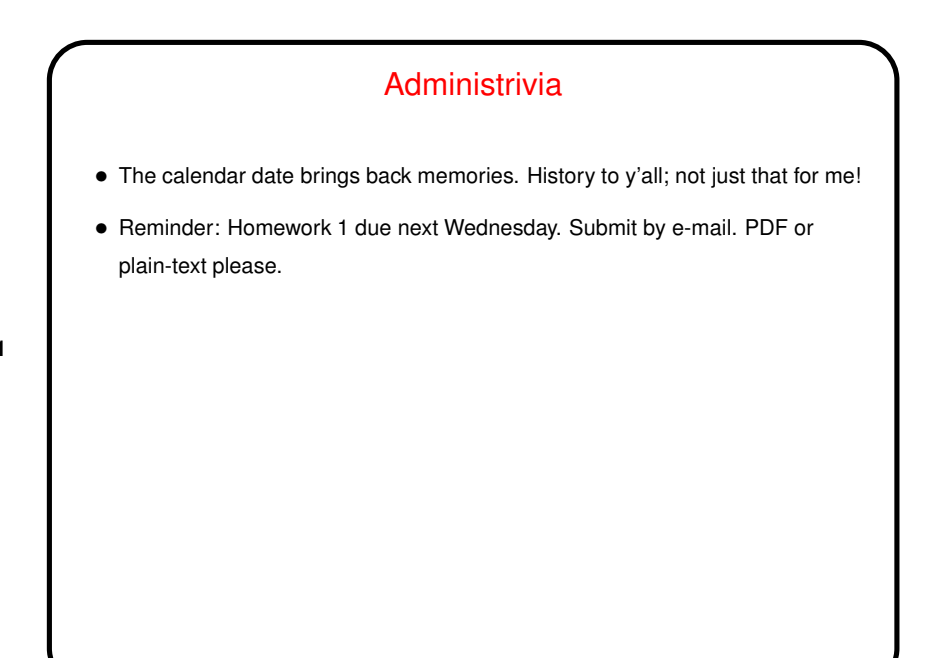

**Slide 1**

## Processes, Continued from Last Time • (Review last few slides briefly.)

• I think a lot of this functionality goes back to the days when for many people using UNIX meant logging into a shared mainframe or "minicomputer" from a text terminal. In that environment, you don't just open a second terminal window, so ways to do multitasking from a single terminal were attractive. Still (I think!) have their uses.

**Slide 2**

#### Starting a Shell

• From the console, type ctrl-alt-F $n$ , where  $n$  is ...

Well, it used to be 1 through 6, with the graphical console accessible via ctrl-alt-F7. Now graphical consoles start at ctrl-alt-F1 (can be more than one if more than one user logged in), and the virtual consoles start at ctrl-alt-F2 or later, up through ctrl-alt-F6.

**Slide 3**

- From a graphical environment, start a "terminal" (a.k.a. terminal window, terminal session, etc.).
- From a Windows system, run putty.
- Log in remotely with ssh.

#### A Little About Shells

• Several choices; most commonly used are probably bash and tcsh. (There are others! This is UNIX. zsh and ksh are two I've heard of.) By default, you get the one in your entry in the password file.

**Slide 4**

- How to find out what that is? echo \$SHELL. (This displays the environment variable SHELL. More about those later.)
- How to change? chsh command on some systems; on others, can only be changed by administrator.

Or start a different one by typing its name, like any other command.

• Following discussion is about bash, but many other shells offer similar functionality.

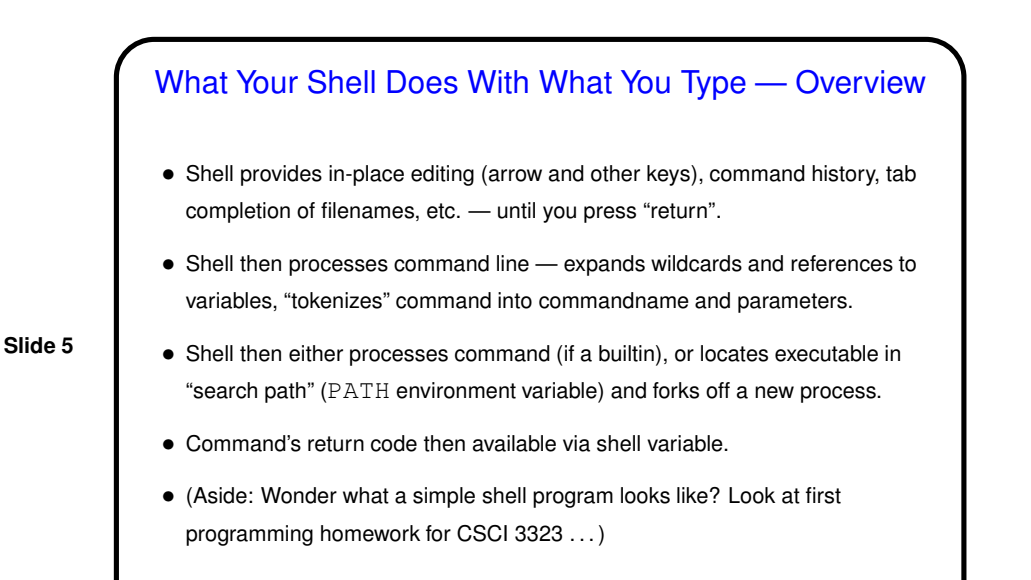

#### What bash Does With What You Type — In-Place **Editing**

• Simple editing — left and right arrows; ctrl-a, ctrl-e, etc. Also ctrl-u for "line kill" and ctrl-k for "delete to end of line".

**Slide 6**

- Command history move forward/back with up and down arrows, search with ctrl-r.
- Tab completion for filenames, command names, etc. (Press tab key twice to show choices, if more than one.)
- Read about bash and/or readline man and info pages for more info. (If you ever write a program that needs command-line functionality, readline library is useful.)

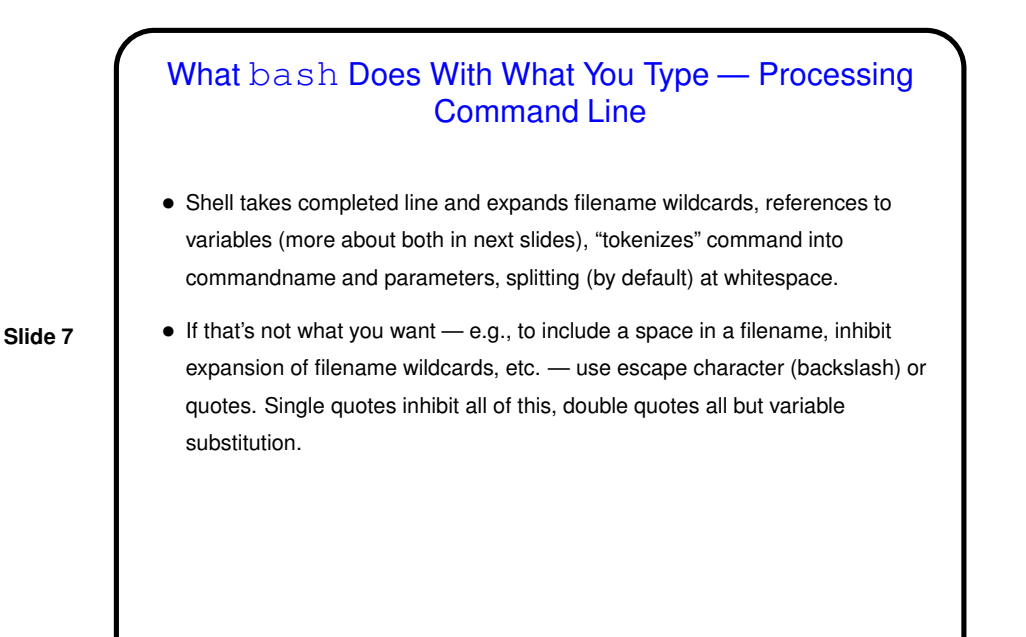

### What bash Does With What You Type - Processing Command Line • Shell locates command. Two cases: **–** Builtin command — shell executes directly. **–** External command — shell finds an executable by looking in "search path" (PATH environment variable) and forks off a new process. (Why the distinction? Some things can't reasonably by done in a new ("child") process!) (This ignores aliases and shell functions. More soon!) • Command's return code then available via shell variable  $$?$ . (Why would anyone care? Useful in writing scripts.) (Where does the return code come from? whatever is returned by program e.g., from C program's main.)

**Slide 8**

4

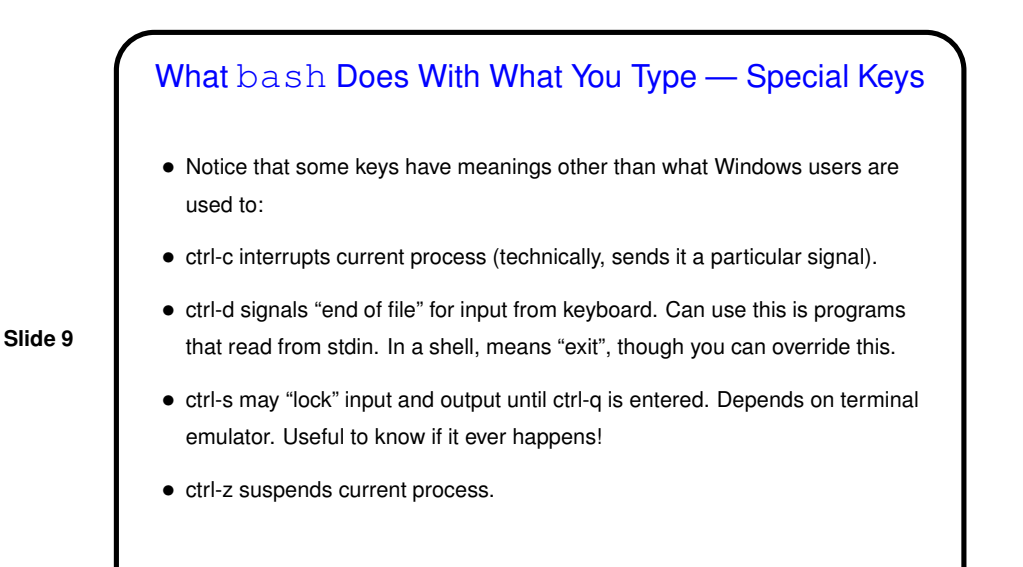

# Environment Variables • Associated with a process (e.g., a shell) there can be "environment variables". Useful as another way (in addition to command-line arguments, input from file/keyboard, etc.) of giving process information. • Some variables of interest — PATH, SHELL, HOME, USER. • To display current value, printenv FOO or echo \$FOO. • To set value, FOO=value (no spaces) in bash. • To make value available to child processes, export FOO.

**Slide 10**

5

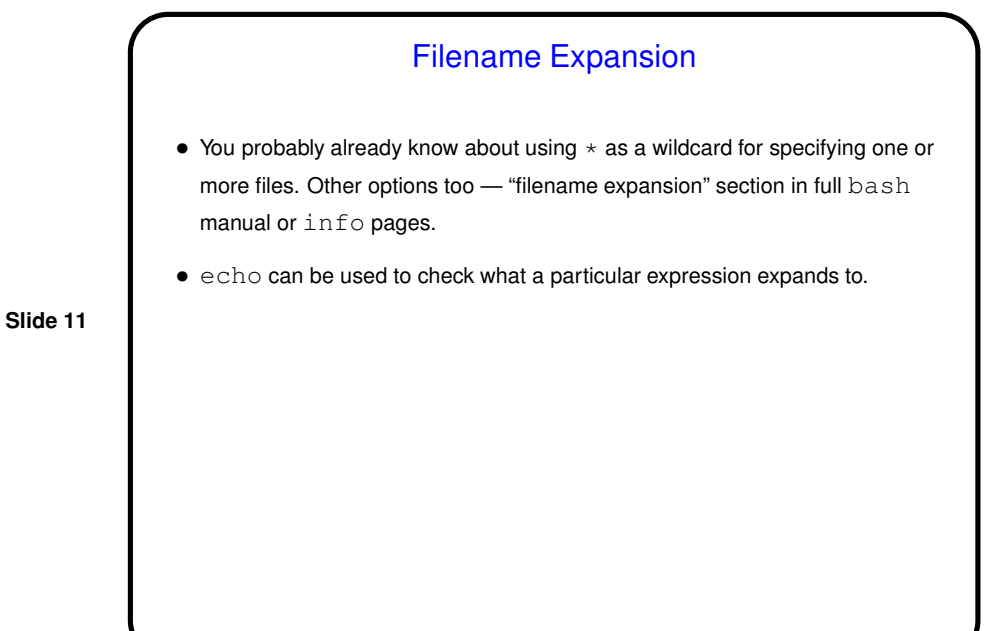

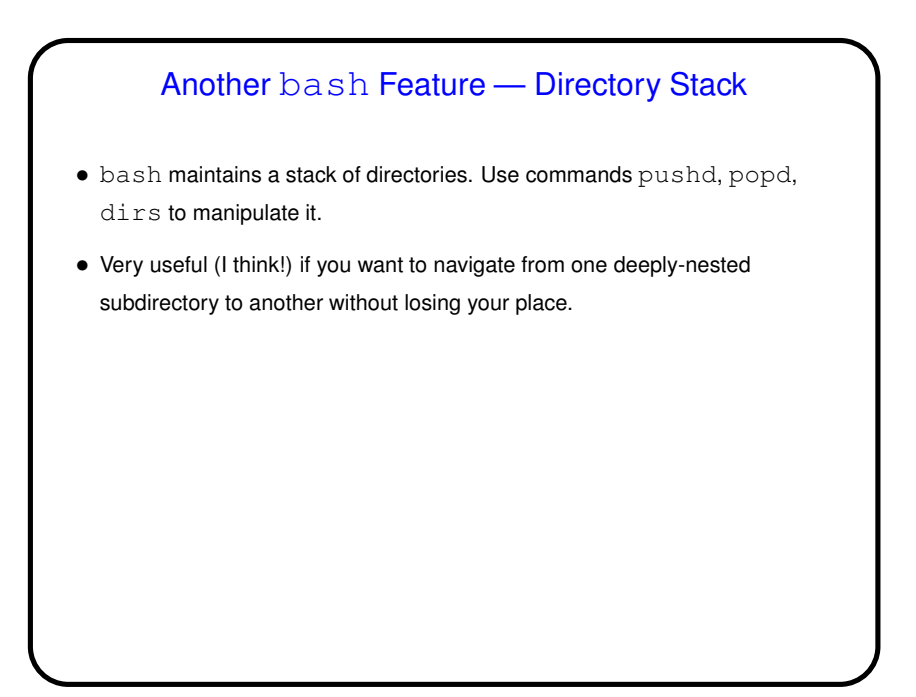

**Slide 12**

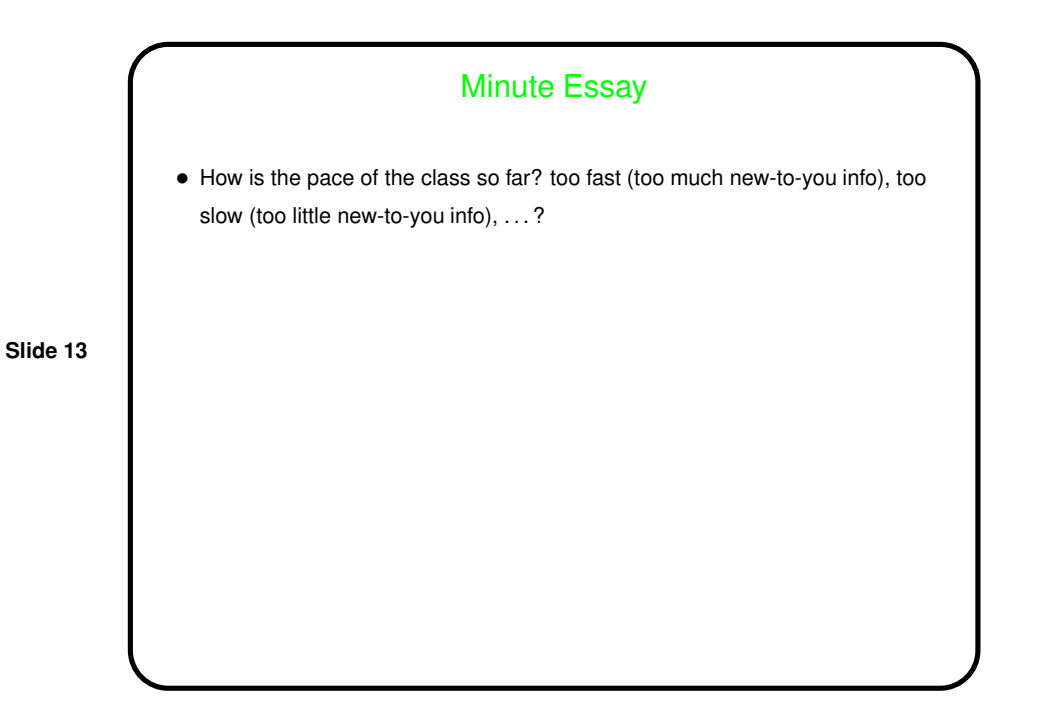